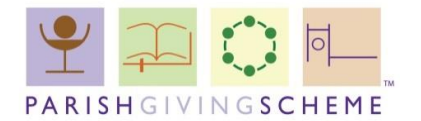

### **Paperless Statements**

The Parish Giving Scheme (PGS) is working towards paperless statements.

Providing an email address when you register as a PGS statement receiver lets you access and download your monthly statement online. You can do this by securely logging into the PGS website at www.parishgivingscheme.org.uk.

When you registered as a PGS statement receiver you should have received a welcome email or letter. If you have current donations you should receive an email from admin@parishgivingscheme.org.uk on or around the  $10<sup>th</sup>$  of the month advising you that an account has been created for you on www.parishgivingscheme.org.uk. This email will contain your username and password; please do not try to reply to this email.

If you have not received or cannot locate this email please call us on **01452 835595** or email info@parishgivingsheme.org.uk.

We hope that you are able to log on to the website and access your monthly statement online. There are a few key features detailed below regarding the current functionality that we would like to make you aware of:

- The statement for the current month is published on  $10^{th}$  of each month and at this point it will override the previous monthop statement. There are now 6 monthsoof statements available to view at one time.
- · Online statements will not detail manual back-dated/refunded Gift Aid adjustments.
- If applicable, PGS will notify you, the statement receiver, by email with any manual adjustments made to donorop gifts and/or Gift Aid and PGS will post out a paper statement for your records if required.

Your statement is listed in Contact ID order and will contain data for the current month, the calendar year and the tax year. From November 2016 donor information for any annually or quarterly donations will be listed. No gift amounts will show in the months that the donations are not collected but will be shown in the calendar and tax year columns for continuity.

#### **How to access your parish statement online**

Once you have received an email from admin@parishgivingscheme.org.uk informing you of your username and password please go to the PGS website at www.parishgivingscheme.org.uk. This will take you to the home page where you will see the login area on the bottom left hand side of the page under the Guidance notes.

Enter the username and login details provide to you on the email (See example below).

**Login - Guidance notes** 

C Parish Giving Scheme Registered England No.8824540. Registered Charity No.1156606

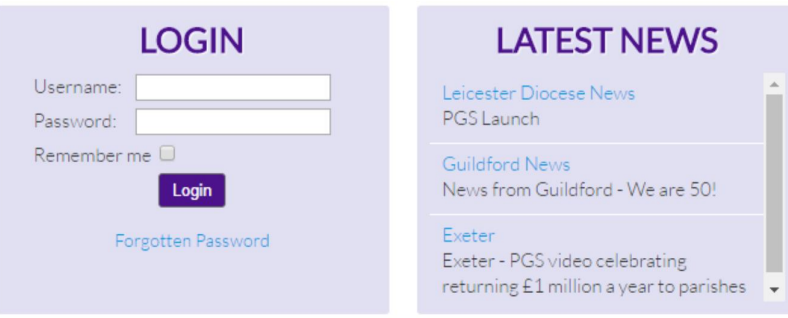

Once you have logged in successfully you should see a welcome message (see example below)

To inform the PGS of changes please see 'Con

C Parish Giving Scheme Registered England No.8824540

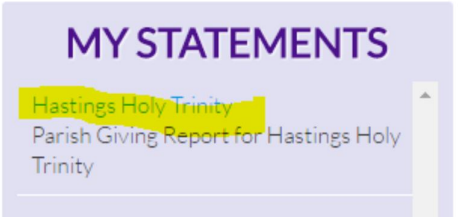

Click on the name of your Parish name and you should see the following message appear in the middle of the page (see example below)

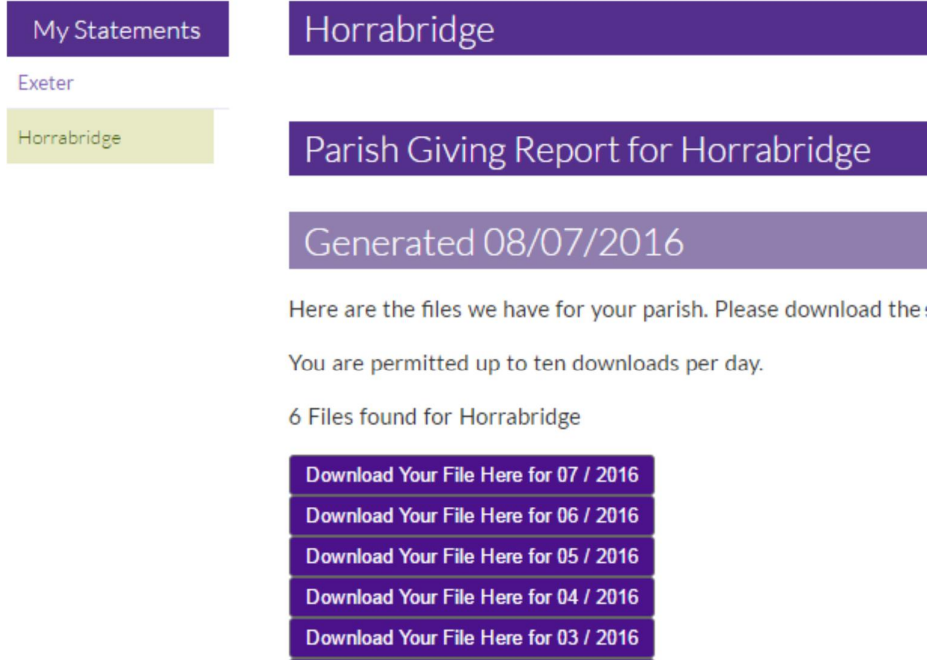

Download Your File Here for 02 / 2016

Click on **'Download Your File Here'** and an Excel file will be displayed at the bottom of your screen, (see example below) ready for you to view, download and/or print. It will also download to your  $\pm$  download qfiles.

![](_page_1_Picture_7.jpeg)

Parish Name.xls

Our aim is to significantly reduce the number of posted statements. If you would prefer to receive your monthly PGS statements by post or require a copy paper statement for any month / year please contact us on 01452 835595 or email info@parishgivingscheme.org.uk. Please also let us know if you have any feedback or questions. Thank you for your support.

### **Statement Printing**

**Open download**

#### **Enable editing**

This file originated from an Internet location and might be unsafe. Click for more details.

**Enable Editing** 

### **'Select All' (Ctrl A) Change the font size to 12 or 14**

### **Go to 'File' Select 'Print'**

![](_page_2_Picture_7.jpeg)

# **Open 'Settings'**

![](_page_2_Picture_87.jpeg)

## **Select 'Landscape Orientation' Select 'Fit All Columns on One page' Select 'Narrow Margins'**

Your statement should now be printed on one or more pages depending on the number of donors you have listed. Some software may differ from the examples shown.